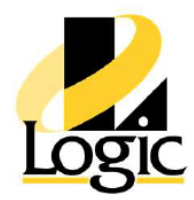

# **AVEVA™ Historian Client 2020 R2**

## **Course Description**

The AVEVA™ Historian Client 2020 R2 course is a 2-day, instructor-led class designed to provide a fundamental understanding of the features and functionality of the AVEVA™ Historian Client software. The course provides lectures and hands-on labs to supply and reinforce the knowledge necessary to use AVEVA™ Historian Client. The AVEVA™ Historian Client trending, analysis, and reporting software offers a suite of data analysis and reporting clients that maximize the value of data stored in AVEVA™ Historian Server. AVEVA™ Historian Client enables individuals at all levels of an organization to easily access plant and process related data through simple point-and-click dialog boxes.

## **Objectives**

Upon completion of this course, you will be able to:

- Use Historian Client Trend to retrieve and represent historical data in graphical and tabular formats.
- Use Historian Client Workbook to retrieve historical data in Microsoft Excel
- Use Historian Client Query to build and execute queries against Historian Server and display results in the Historian Client Query and in Microsoft Excel
- Use Historian Client Report to execute queries using Historian Client Query and represent the results in Microsoft Word

### **Audience**

Individuals who need to configure or modify Historian Client to use or display historized data

### **Prerequisites**

Knowledge of the following tools, features, and technologies is required:

- Microsoft Excel
- Microsoft Word

## **Course Outline**

#### **Module 1 – Introduction**

#### **Section 1 – Course Introduction**

This section describes the fundamentals of the Historian Client 2020 R2 software course, the objectives of the course, intended audience, prerequisites, and course agenda.

#### **Section 2 – Review of Historian Server**

This section introduces the main features of Historian Server needed in order to understand the use of Historian Client tools for the retrieval of Historian Server data.

#### **Section 3 – Introduction to Historian Client**

This section introduces the Historian Client applications and explains the main features.

#### **Section 4 – System Requirements and Licensing**

This section explains the recommended system requirements and licensing information.

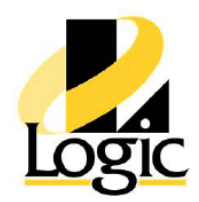

### **Module 2 – Historian Client Trend**

#### **Section 1 – Introduction to Historian Client Trend**

This section describes the features of Historian Client Trend and explains how to create and configure trends using Historian Client Trend.

#### **Section 2 – Trend Annotations and Data Logs**

This section describes how trend annotations and data logs are used in Historian Client.

#### **Section 3 – Public and Private Group Organization**

This section describes the function of the Public and Private Groups folders that are used in Historian Trend Client to store and share tags.

#### **Section 4 – Time Offset and Target Regions**

This section describes how to configure time offset and target region in a trend for tag configuration.

#### **Section 5 – Retrieval Styles and Data Transformations in Trend**

This section discusses how to configure Retrieval styles and create Custom Retrieval styles in Historian Client Trend.

#### **Module 3 – Historian Client Workbook**

#### **Section 1 – Introduction to Historian Client Workbook**

This section explains the basic functionality of Historian Client Workbook.

#### **Section 2 – Enhance Workbook with Excel Functionality**

This section explains how to use the features of the enhanced workbook with Microsoft Excel functionality to create reports to get data for a specified shift.

#### **Module 4 – Historian Client Query**

#### **Section 1 – Introduction to Historian Client Query**

This section introduces Historian Client Query uses and operation.

#### **Section 2 – Direct Query in Historian Client Workbook**

This section explains how to use Direct Query to insert a query into Historian Client Workbook.

#### **Module 5 – Historian Client Report**

#### **Section 1 – Introduction to Historian Client Report**

This section introduces the uses and operation of Historian Client Report.

#### **Section 2 – Use of Wildcards in Reports**

This section explains the use of wildcards for time options and report editing.